# **NGHIÊN CỨU ỨNG DỤNG CHỨC NĂNG TABLE CỦA MÁY TÍNH CASIO** *FX-***580VN X VÀO HỖ TRỢ GIẢI MỘT SỐ DẠNG TOÁN PHỔ THÔNG**

**Nguyễn Thành Nhân<sup>1</sup> , Lê Trung Hiếu2\* và Phạm Nhựt Khoa<sup>1</sup>**

*1 Sinh viên, Trường Đại học Đồng Tháp 2 Trường Đại học Đồng Tháp \*Tác giả liên hệ: [lthieu@dthu.edu.vn](mailto:lthieu@dthu.edu.vn)*

### **Lịch sử bài báo**

*Ngày nhận: 13/3/2020; Ngày nhận chỉnh sửa: 26/4/2020; Ngày duyệt đăng: 11/5/2020*

#### **Tóm tắt**

*Chúng tôi đưa ra một số giải thuật lập trình có sử dụng chức năng bảng tính (chức năng Table) trên máy tính Casio fx-580VN X để giải một số dạng toán giải tích và số học. Đối với mỗi dạng toán được đề cập, chúng tôi trình bày giải thuật và những ví dụ minh họa thực tế từ những đề kiểm tra, đề thi gần đây. Các giải thuật trong bài báo góp phần hỗ trợ học sinh, giáo viên tiết kiệm thời gian tính toán và nâng cao hiệu quả giải toán. Ngoài ra, kết quả bài báo còn có ý nghĩa sư phạm, giáo viên toán phổ thông cần biết các giải thuật này nhằm tránh việc ra đề kiểm tra, đề thi với các dạng bài tập đã có giải thuật giải nhanh mà học sinh không cần vận dụng nhiều đến kiến thức toán học trong đó.* 

**Từ khóa:** *Casio fx-580VN X, chức năng Table, giải thuật máy tính.*

# **RESEACHING AND APPLYING TABLE FUNCTION ON CASIO** *FX***-580VN X TO SUPPORT SOLVING SOME TYPES OF MATHEMATICAL EXERCISES IN HIGH SCHOOL**

---------------------------------------------------------------------------------------------------------------------

**Nguyen Thanh Nhan<sup>1</sup> , Le Trung Hieu2\* , and Pham Nhut Khoa<sup>1</sup>**

*1 Student, Dong Thap University <sup>2</sup>Dong Thap University \*Corresponding author: [lthieu@dthu.edu.vn](mailto:lthieu@dthu.edu.vn)*

#### **Article history**

*Received: 13/3/2020; Received in revised form: 26/4/2020; Accepted: 11/5/2020*

#### **Abstract**

*We present some new algorithms applying table calculation (Table function) on Casio fx-580VN X to solve some types of mathematical analysis and arithmetic exercises. For each exercise type, we present calculator algorithms with practical examples from recent students' tests. These algorithms contribute to supporting students and teachers to solve mathematical problems faster and more effectively. Furthermore, for pedagogical significance, high school mathematics teachers should know how to use these algorithms to avoid writing certain tests of quick algorithms requiring students to apply substantially mathematical knowledge therein.*

**Keywords:** *Casio fx-580VN X, Table function, calculator algorithms.*

# **1. Mở đầu**

Máy tính cầm tay là một trong những thiết bị giáo dục cần thiết đối với việc tính toán của học sinh phổ thông. Tháng 4, năm 2019, Bộ Giáo dục và Đào tạo (GD&ĐT) công bố danh sách những dòng máy tính cầm tay mà thí sinh được phép mang vào phòng thi, cũng như được sử dụng trong quá trình học tập trên lớp. Với yêu cầu sử dụng máy tính ngày càng cao, máy tính không còn là công cụ đơn giản để thực hiện các phép toán cộng, trừ, nhân, chia như trước nữa, mà người ta chú ý nhiều hơn đến việc khai thác hiệu quả của chúng trong học tập thi cử, cũng như rèn tư duy giải thuật cho học sinh (Lê Trung Hiếu và Lê Văn Huy, 2015; H. Pomerantz, 1997; Nguyễn Thái Sơn, 2018). Đặc biệt, với hình thức kiểm tra và thi trắc nghiệm môn toán như hiện tại, việc sử dụng máy tính cầm tay sao cho hiệu quả càng trở nên cần thiết. Đối với hướng nghiên cứu này, thời gian gần đây trong nước đã có nhiều tài liệu nghiên cứu được xuất bản bởi các nhà xuất bản có uy tín, về giải thuật sử dụng máy tính cầm tay trong giải toán trung học phổ thông, đặc biệt là chú ý khai thác vào các dạng toán trắc nghiệm và được độc giả quan tâm (Đoàn Trí Dũng và Bùi Thế Việt, 2015; Lê Trung Hiếu và Lê Văn Huy, 2015; Lê Ngô Nhật Huy và Lê Trung Hiếu, 2019; Huỳnh Duy Khánh *và cs.*, 2018; Nguyễn Ngọc Nam và Ngọc Huyền LB, 2019; Thái Duy Thuận, 2016).

Đối với một số dạng toán, với thời lượng giải cho phép không nhiều, việc giải bằng phương pháp tự luận thông thường đôi khi không đủ thời gian cho các bài tập khác, đặc biệt là các bài toán trắc nghiệm. Ngoài ra, đối với một số bài tập giải theo tự luận, việc tính thử trước phương án để định hướng lời giải cũng có vai trò quan trong (Đoàn Trí Dũng và Bùi Thế Việt, 2015; Lê Trung Hiếu và Hoàng Công Hưng, 2018; Nguyễn Ngọc Nam và Ngọc Huyền LB, 2019). Do đó, trên cơ sở am hiểu chức năng của máy tính và vận dụng kiến thức toán học, chúng tôi trình bày một số ứng dụng chuyên sâu của chức năng bảng tính các giá trị của hàm số một biến số (gọi tắc là chức

năng Table) trên dòng máy tính Casio *fx*-580VN X. Đây là dòng máy mới nhất, có chức năng cao cấp nhất đến thời điểm hiện tại, được Bộ GD&ĐT cho phép thí sinh được mang vào phòng thi. Để việc trình bày bài báo được thống nhất và ngắn ngọn, chúng tôi quy ước dấu "=" là kí hiệu của phím bằng dùng để gọi trực tiếp kết quả của biểu thức đang được tính toán trên màn hình. Các giải thuật, tính toán được minh họa trên dòng máy tính Casio *fx*-580VN X. Đối với các bài toán trắc nghiệm, nếu bài toán không trình bày lời giải thì đáp án là phương án trả lời có kí hiệu gạch dưới và tô đậm. Đối với các giải thuật tổng quát, bài báo không đề cập đến cài đặt chế độ góc, do đó, khi áp dụng mô hình tổng quát vào các bài toán cụ thể, nếu bài toán có xuất hiện các hàm lượng giác thì độc giả cần chú ý việc cài đặt máy tính ở chế độ góc thích hợp (thao tác cài đặt: SHIFT SETUP 2, chọn chế độ thích hợp với đề bài).

## **2. Ứng dụng chức năng Table hỗ trợ giải một số dạng toán phổ thông**

Xét hàm số  $y = f(x)$  xác định trên  $(a,b)$ (hoặc đoạn [*a*,*b*], trong suốt bài báo này minh họa trên khoảng). Nếu ta biết được nhiều giá trị của *f* trên (*a*,*b*) thì sẽ có nhiều thông tin đối với các bài toán liên quan đến *f,* chẳng hạn như sự thay đổi về dấu, tính đơn điệu, dò sự tồn tại không điểm của *f,* sự tương giao của hai đồ thị*…* Thay vì dùng phím CALC để tính lần lượt từng giá trị của hàm *f,* chức năng Table được thiết kế nhằm tính một lần cùng lúc nhiều giá trị của hàm *f* trên (*a*,*b*). Trên dòng máy Casio *fx*-580VN X, dùng thao tác MENU 8 để vào chức năng Table. Thao tác cài đặt máy ở chế độ một hàm hoặc hai hàm dùng SHIFT SETUP, chon Table, chọn một hàm hoặc hai hàm.

Kể từ dòng máy Casio *fx-*570VN Plus đã được trang bị chức năng Table, tuy nhiên chức năng này trên máy Casio *fx*-580VN X có những cải tiến vượt trội hơn. Cụ thể là số lượng giá trị tính được nhiều hơn (bộ nhớ tính được 30 và 45 giá trị tương ứng ở chế độ hai hàm, một hàm); có thể đưa được hàm đạo hàm,

hàm nguyên hàm, hàm tổng có chứa biến *x* vô biểu thức của hàm *f*. Từ đó, dòng máy mới này có thể hỗ trợ xử lý các dạng toán phong phú hơn so với các dòng máy cũ trước đó. Sau đây, chúng tôi chọn lọc trình bày một số ứng dụng chuyên sâu của chức năng Table trên dòng máy Casio *fx*-580VN X vào giải một số dạng toán phổ thông.

## **2.1. Dạng toán về nguyên hàm**

Chức năng Table trên máy Casio *fx*-580VN X có thể đưa được hàm nguyên hàm vào biểu thức của hàm *f*. Nhờ vậy, nếu biết phối hợp tính năng này một cách linh hoạt sẽ góp phần nâng cao hiệu quả giải toán.

**Ví dụ 2.1.1** (Câu 34, mã đề 120, đề thi Trung học phổ thông quốc gia (THPTQG), 2019)**.** *Họ tất cả các nguyên hàm của hàm số*

$$
y = \frac{3x - 2}{(x - 2)^2} \text{ trên khoảng } (2, +\infty) \text{ là}
$$
  
A.  $3\ln(x - 2) - \frac{2}{x - 2} + C$ . B.  $3\ln(x - 2) - \frac{4}{x - 2} + C$ .  
C.  $3\ln(x - 2) + \frac{2}{x - 2} + C$ . D.  $3\ln(x - 2) + \frac{4}{x - 2} + C$ .

*Gợi ý giải.* Đối với bài tập này, dạng hàm *y* không quá đơn giản. Do đó, nếu giải bài toán bằng phương pháp tự luận thông thường để tìm nguyên hàm sẽ mất khá nhiều thời gian. Ta có nhận định rằng, với mọi  $x \in (2, +\infty)$ , thì *ydx* trừ đáp án đúng sẽ sai khác một hằng số. Do đó dẫn đến thao tác trên máy như sau: Thử phương án A và B; vào chức năng Table ở chế độ hai hàm; nhập 2 ing Table ở chế độ hai hàm;<br>  $(x) = \int_{3}^{x} \frac{3x-2}{(x-2)^2} dx - (3\ln(x-2) - \frac{2}{x-2}),$  $\frac{3x-2}{(x-2)^2}dx-(3\ln(x-2)-\frac{2}{x-2})$ Table 6 che do hai hann<br>=  $\int_{0}^{x} \frac{3x-2}{(x-2)^2} dx - (3\ln(x-2) - \frac{2}{x-2})$  $\int_{3}^{x} \frac{3x-2}{(x-2)^2} dx - (3\ln(x-2) - \frac{2}{x-2}),$  $\int_{0}^{x} 3x$ *f*  $f(x) = \int_{0}^{x} \frac{3x-2}{(x-2)^2} dx - (3\ln(x))$  $\frac{3x-2}{(x-2)^2}dx-(3\ln(x-2)-\frac{1}{x})$ *g*(*x*) tương ứng với phương án B. Chọn *Start* 3,

. Quan *End* = 30, *Step* = 1 sát bảng giá trị ta thấy chỉ có *g*(*x*) là hàm hằng, nên ta chọn phương án B.

Chú ý, ta có thể vào chức năng Table ở

chế độ một hàm nhưng thời gian thử các phương án sẽ lâu hơn.

**Giải thuật tổng quát 2.1.2.** Tìm họ các nguyên hàm của hàm số *h*(*x*) trên miền xác định  $(a, b)$  với các phương án A, B, C, D cho trước.

*Bước 1*. Vào chức năng Table (ở chế độ hai hàm), nhập *f*(*x*) bằng *h*(*x*) trừ hàm số ở phương án A, với một cận là  $k \in (a, b)$ , cận còn lại là *x.* Tương tự nhập *g*(*x*) bằng *h*(*x*) trừ hàm số ở phương án B. Chon  $Start = a$ , *End* = *b*, *Step* =  $(b - a)/29$ .

*Bước 2.* Quan sát bảng giá trị, chon phương án có bảng giá trị là hàm hằng. Nếu không có phương án phù hợp thì ta tiếp tục thử một trong hai phương án còn lại.

Chú ý, ta chọn  $Step = (b - a)/29$  hoặc  $Step = (b - a) / n$ , với  $n \le 29$  để cho số giá trị trong bảng không vượt quá bộ nhớ của máy (30 giá trị ở chế độ hai hàm).

**Bài tập minh họa 2.1.3** (Câu 33, mã đề 001, đề thi tham khảo của Bộ GD&ĐT, kỳ thi THPTQG, 2019)**.** *Họ nguyên hàm của hàm số*  $f(x) = 4x(1 + \ln x) \; l\hat{a}$ 

A. 
$$
2x^2 \ln x + 3x^2
$$
.  
\nB.  $2x^2 \ln x + x^2$ .  
\nC.  $2x^2 \ln x + 3x^2 + C$ .  
\nD.  $2x^2 \ln x + x^2 + C$ .

Bên cạnh đó ta cũng có thể tư duy sử dụng tính năng trên để giải quyết một số dạng toán về tìm nguyên hàm phức tạp hơn mà ta thường gặp.

**Bài tập đề xuất 2.1.4.**  $N$ guyên hàm  $F(x)$  của  $h\dot{a}$ m số  $f(x) = \frac{2}{\sqrt{2}}$  $2x-1$ *f x x*  $=$  $\overline{\phantom{0}}$ *th a điều kiện* (1)*=*2 *là* A.  $2\sqrt{2x-1}+1$ . **B.**  $\sqrt{2x-1}+1$ . C.  $2\sqrt{2x-1}$ . D.  $2\sqrt{(2x-1)^3}$ .

*Gợi ý giải.* Bài toán có thể giải bằng giải thuật tổng quát nêu trên hoặc bằng giải thuật sau, bài toán giúp độc giả có thêm cách tư duy: Vào chức năng Table, nhập  $f(x) = \int_0^2 \frac{2}{\sqrt{x}} dx$ , 1  $=\int_{1}^{\infty} \frac{1}{\sqrt{2x-1}}$  $\int_{1}^{1} \frac{1}{\sqrt{2x-1}}$  $f(x) = \int_0^x \frac{2}{\sqrt{2x}} dx$ *x*

$$
g(x) = 2\sqrt{2x-1} + 1 - 2, \qquad Start = 1, \qquad Step = 4 / 29,
$$
  

$$
\frac{1}{2} \int_{\substack{x \text{ odd} \\ 2x \text{ odd} \\ 2x \text{ odd} \\ 2x \text{ odd} \\ 2x \text{ odd} \\ 2x \text{ odd} \\ 2x \text{ odd} \\ 2x \text{ odd} \\ 2x \text{ odd} \end{pmatrix}, \qquad Step = 4 / 29,
$$

*End* 5, . Ta thấy phương án A chỉ sai khác (lớn hơn) phương án đúng một đơn vị nên phương án đúng là C.

#### **2.2. Dạng toán về tích phân xác định**

Đối với dạng tích phân xác định, phần lớn các đề thi đều không yêu cầu tính trực tiếp ra giá trị của tích phân mà yêu cầu một cách gián tiếp nhằm hướng thí sinh giải toán bằng tự luận. Tuy nhiên, đối với một số tích phân khó, việc biến đổi tính toán theo tự luận sẽ không kịp thời gian cho các câu khác trong đề thi. Do đó, trong một số trường hợp, thí sinh vẫn có thể xem xét dùng máy tính hỗ trợ như sau.

**Ví dụ 2.2.1** (Câu 32, mã đề 110, đề thi thử THPTQG, 2019, Trường THPT Lương Thế Vinh, Hà Nội). *Biết*  $I = \int x^2 \ln x dx = ae^3$ 1  $I = \int_a^e x^2 \ln x dx = ae^3 + b \text{ } v\acute{o}i$ *a, b là các số hữu tỉ. Giá trị của*  9( ) *a b bằng*

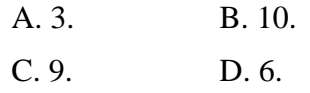

*Gợi ý giải.* Ta có thể dùng công thức tích phân từng phần để tính *I*. Tuy nhiên, đối với tích phân phức tạp, việc tính bằng tự luận sẽ mất khá nhiều thời gian và dễ gặp sai sót trong tính toán. Vận dụng chức năng Table trên máy, ta có thể dùng giải thuật đơn giản sau đây.

Vì giá trị của 9(*a+b*) là số nguyên dương không vượt quá 10 nên (*a+b*) không là số vô tỉ. Ta có  $b = I - ae^3$ , thử trên máy các giá trị của *a* để được *b* tương ứng và quan sát cặp (*a,b*) phù hợp*.* Thao tác, vào chức năng Table ở chế độ một hàm số, nhập  $f(x) = \int x^2 \ln(x) dx - xe^3$ 1  $f(x) = \int_{0}^{e} x^2 \ln(x) dx - xe^3$ , với *Start*=0*, End* =3*, Step* =  $\frac{1}{2}$ 9  $Step = \frac{1}{3}$ ,

$$
\begin{array}{c}\n\begin{array}{c}\n1 \\
\uparrow \\
2|0.111| \\
3|0.2222| \\
4|0.3333|\n\end{array} \\
\hline\n\begin{array}{c}\n3.2222 \\
\downarrow \\
\downarrow \\
0.1111111111111\n\end{array}\n\end{array}
$$
\n
$$
\begin{array}{c}\n1 \\
\downarrow \\
\downarrow \\
\downarrow \\
0.\n\end{array}
$$
\n
$$
\begin{array}{c}\n1 \\
\downarrow \\
\downarrow \\
0.\n\end{array}
$$
\n
$$
\begin{array}{c}\n1 \\
\downarrow \\
\downarrow \\
0.\n\end{array}
$$
\n
$$
\begin{array}{c}\n1 \\
\downarrow \\
\downarrow \\
0.\n\end{array}
$$
\n
$$
\begin{array}{c}\n1 \\
\downarrow \\
\downarrow \\
0.\n\end{array}
$$
\n
$$
\begin{array}{c}\n1 \\
\downarrow \\
\downarrow \\
0.\n\end{array}
$$
\n
$$
\begin{array}{c}\n1 \\
\downarrow \\
\downarrow \\
0.\n\end{array}
$$
\n
$$
\begin{array}{c}\n1 \\
\downarrow \\
\downarrow \\
0.\n\end{array}
$$
\n
$$
\begin{array}{c}\n1 \\
\downarrow \\
\downarrow \\
0.\n\end{array}
$$

đó ta chọn phương án A.

**Ví dụ 2.2.2** (Câu 26, mã đề 101, đề thi THPTQG, 2018). *Cho*  55  $\frac{dx}{\sqrt{x+9}} = a \ln 2 + b \ln 5 + c \ln 11,$  $\frac{a}{x\sqrt{x}}$  $\int_{16}^{55} \frac{dx}{x\sqrt{x+9}} = a \ln 2 + b \ln 5 + c \ln 11$ , với *a*, *b*, *c là các số hữu tỉ. Mệnh đề nào dưới đây đúng?*

A.  $a - b = -c$ . B.  $a + b = c$ .

C.  $a+b=3c$ . D.  $a-b=-3c$ .

*Gợi ý giải*. Từ đề bài ta có  $\int_{16}^{55} \frac{dx}{x\sqrt{x+9}} = 2^a 5^b 11^c.$  $e^{\int_{16}^{55} \frac{dx}{x\sqrt{x+9}}}=2^a 5^b 11^c$ . Vào chức năng Table ở chế độ một hàm số, nhập 55 16 1  $f(x) = e^{x \int_{16}^{1} \frac{1}{x \sqrt{x+9}} dx},$  $=$ độ một hàm số, nhập  $f(x) = e^{\int_{16}^{x} \sqrt{x+9} dx}$ <br>*Start* = 1, *End* = 45, *Step* = 1. Kiểm tra  $f(x)$ Start = 1, End = 45, Step = 1. Kiểm tra  $f(x)$  ta thấy tại  $x=3$  thì  $f(x) = \frac{20}{11} = 5^1 \times 2^1 \times 11^{-1}$ .  $f(x) = \frac{20}{11} = 5^1 \times 2^1 \times 11^{-1}$ . Ta được  $a=\frac{2}{3}$ , 3  $a=\frac{2}{3}, \quad b=\frac{1}{3},$ 3  $b=\frac{1}{2}, c=-\frac{1}{2}.$ 3  $c = -\frac{1}{2}$ . Vậy ta chọn phương án A.

**Giải thuật tổng quát 2.2.3.** Tìm các số hữu tỉ  $a_1, a_2, ..., a_n$  biết rằng

$$
\int_{a}^{b} h(x)dx = a_1 \ln x_1 + a_2 \ln x_2 + ... + a_n \ln x_n,
$$

trong đó  $x_1, x_2, ..., x_n$  là các giá trị đã biết.

*Bước* 1. Biến đối thành  $e^{\lambda a} = x_1^{a_1} x_2^{a_2}$  $\int_a^f f(x)dx$ <br>  $= x_1^{a_1} x_2^{a_2} ... x_n^{a_n}.$  $=$ *b a*  $-\mathbf{v}^{a_1}\mathbf{v}^{a_2}\mathbf{v}^{a_n}$  $e^{ \int f(x) dx} = x_1^{a_1} x_2^{a_2} ... x_n^{a_n}$ Vào chức năng Table ở chế độ một hàm số, nhập  $(x)$  $(x) = e^a$ , J  $=$ *b a*  $x \mid h(x) dx$  $f(x) = e^a$ , *Start*=1*, End*=45*, Step*=1*.* 

*Bước* 2. Chọn những giá trị mà *f*(*x*) có giá trị hữu tỉ, sử dụng tính năng FACT để phân tích tử và mẫu thành tích các thừa số nguyên tố. Thông qua giá trị dò được trong bảng, từ đó suy ra  $a_1, a_2, ..., a_n$ .

**Bài tập minh hoa 2.2.4.** (Câu 9, đề số 7, đề thử sức trước kỳ thi THPTQG, 2019, Toán học Tuổi trẻ). *Cho*   $I = \int_{0}^{4} \tan^{2} x dx = a - \frac{b\pi}{c},$  $\mathbf{0}$ π  *với a, b, c là các số nguyên dương, b và c nguyên tố*  cùng nhau. Giá trị của biểu thức T =  $\frac{a}{\tau}$  + 2c *b*  $=\frac{a}{1}+2c$  *là* A. 7. B. 5.

 $C. 9.$  D.  $-3.$ 

**Bài toán đề xuất 2.2.5.** *Tìm các số hữu tỉ a, b, c biết rằng*

$$
\int_{4}^{5} \frac{x^2 + 3x + 1}{x^3 - 3x^2 - x + 3} = a \ln 2 + b \ln 3 + c \ln 5.
$$

*Gợi ý giải.* Vào chức năng Table ở chế độ  $\frac{5}{2}$   $\frac{2}{2}$  $3x+1$  $x \int_{0}^{5} \frac{x^2 + 3x + 1}{x^2 + 3x + 1} dx$ 

một hàm, nhập  $\int_{4} \frac{x^3 - 3x^2}{x^3}$  $f(x) = e^{\int_{4}^{x} \int_{3}^{3} \frac{1}{x^3-3x^2-x+3} dx},$  $= e^{\int_{4}^{5} \frac{x^2+3x+1}{x^3-3x^2-x+3}}$  $f(x) = e^{\int_{4}^{x} \int_{x^3 - 3x^2 - x + 3}^{x^3 - x + 3}}$ , với *Start* = 1, *End =* 44*, Step* = 1*,* tại vị trí *x =* 8*,* ta có *f*(*x*)=98415/4. Dùng chức năng FACT ta tính được 98415= $3^{\circ} \times 5$ . Vậy ta tìm được  $a = -2/8$ ,  $b = 9/8$ ,  $c = 1/8$ .

## **2.3. Dạng toán về đạo hàm**

So với các dòng máy cũ, thì Casio *fx-*580VN X có nhiều tính năng vượt trội hơn, trong số đó là chức năng có thể tính được đạo hàm của hàm số một biến số. Đạo hàm không xuất ra dạng tường minh mà chỉ được máy nhớ ở dạng hàm số. Thao tác sử dụng chức năng hàm đạo hàm là chọn phím đạo hàm, nhập hàm số với biến  $x$  và nhập cận  $x = x$ . Sau đây là một số dạng bài tập có sử dụng chức năng mới này.

**Ví dụ 2.3.1** (Câu 20, mã đề 120, đề thi **THPTQG**, 2019). *Hàm số*  $y = log_2 \sqrt{x^2 + x}$  có *đạo hàm là hàm nào sau đây*

A. 
$$
y' = \frac{2x+1}{(x^2+x)}
$$
.  
\nB.  $y' = \frac{2x+1}{2(x^2+x)\ln 2}$ .  
\nC.  $y' = \frac{2x+1}{(x^2+x)\ln 2}$ .  
\nD.  $y' = \frac{(2x+1)\ln 2}{2(x^2+x)}$ .

*Gợi ý giải.* Bài toán này không khó đối với học sinh khá giỏi, tuy nhiên khi tính toán dễ bị sai sót, ngoài ra đối với các trường hợp hàm *y* càng phức tạp thì việc tính toán bằng tự luận càng mất nhiều thời gian. Do đó, có thể dùng máy tính hỗ trợ với thao tác đơn giản như sau: Thử phương án A và B, vào chức năng Table (ở chế độ hai hàm), nhập  $\left(\log_2(\sqrt{x^2+x})\right)$ able ( $\dot{\sigma}$  chế độ hai hàm<br>  $\overline{\sigma}(x) = \frac{d}{dx} \left( \log_2(\sqrt{x^2 + x}) \right) \Big|_{x=x} - \frac{2x+1}{x^2 + x}.$  $\overline{+}$ Table (ở chế độ hai hà<br>  $f(x) = \frac{d}{dx} \left( \log_2(\sqrt{x^2 + x}) \right) \Big|_{x=x} - \frac{2x + x^2}{x^2 + x^2}$  $\frac{d}{dx} \left( \log_2(\sqrt{x^2 + x}) \right) \Big|_{x=x} - \frac{2x+1}{x^2 + x}$ Tương tự nhập *g*(*x*) tương ứng với phương án B. tự nhạp  $g(x)$  tương ưng vơi phương an B.<br>*Start* = 1, *End* = 30, *Step* = 1. Ta thấy giá trị của *g*(*x*) tiệm cận 0 nên chọn phương án B.

**Giải thuật tổng quát 2.3.2.** Tính đạo hàm của hàm số  $h(x)$  trên  $(a,b)$  với các phương án A, B, C, D cho trước.

*Bước 1*: Vào chức năng Table ở chế độ hai hàm số. Lần lượt nhập *f*(*x*) bằng đạo hàm của *h*(*x*) trừ hàm số ở phương án A, *g*(*x*) bằng đạo hàm của *h*(*x*) trừ hàm số ở phương án B*.*

*Bước 2*: Quan sát bảng giá trị nếu có hàm nào là hằng bằng 0 hoặc xấp xỉ 0 (với sai số rất bé) thì chọn phương án tương ứng. Ngược lại, bấm phím AC để thử một trong hai phương án còn lại và kết luận.

**Nhận xét 2.3.3.** Ở dạng toán trên ta có thể sử dụng CALC tại một giá trị tùy ý để kết luận mà không cần dùng chức năng Table, tuy nhiên thao tác sẽ mất khá nhiều thời gian.

**Bài tập đề xuất 2.3.4.** *Cho đường cong*  (*C*) *có phương trình*  $y = sin^2(\sqrt{x^2 + 2x + 3})$ . *Biểu thức xác định hệ số góc của tiếp tuyến của* (*C*) *tại x là* 

A. 
$$
\sin(2\sqrt{x^2 + 2x + 3}) \frac{x+1}{2\sqrt{x^2 + 2x + 3}}
$$
.  
\nB.  $2\sin(\sqrt{x^2 + 2x + 3}) \frac{x+1}{\sqrt{x^2 + 2x + 3}}$ .  
\nC.  $\sin(2\sqrt{x^2 + 2x + 3}) \frac{x+1}{\sqrt{x^2 + 2x + 3}}$ .

D. 
$$
2\sin(\sqrt{x^2+2x+3})\cos(\sqrt{x^2+2x+3})\frac{x+1}{2\sqrt{x^2+2x+3}}
$$
.

**2.4. Dạng toán về tính đơn điệu của hàm số**

**Ví dụ 2.4.1** (Câu 26, mã đề 132, Đề thi diễn tập THPTQG, 2017, Sở GD&ĐT Đồng Tháp)**.** *Hàm số*  2 2 1 1  $y = \frac{x^2 - x}{2}$  $x^2 + x$  $=\frac{x^2-x+1}{2}$  $+ x + 1$ *nghịch biến trên khoảng nào sau đây?*

A.(1, +
$$
\infty
$$
). B.(-1,1).  
C.(- $\infty$ ,-1). D.( $\frac{1}{3}$ ,3).

*Gợi ý giải.* Đối với dạng toán này giải bằng tự luận thông thường qua nhiều công đoạn: Tính chính xác *y'*; xét dấu *y'* trên miền xác định; khảo sát sự biến thiên của *y*; kết luận*.*  Do đó, khi biểu thức của *y* càng phức tạp thì mất thời gian càng nhiều. Sử dụng Casio *fx*-580VN X hỗ trợ, giải thuật đơn giản như sau: Vào chức năng Table ở chế độ một hàm số;

$$
\text{nhâp} \quad f(x) = \frac{d}{dx} \left( \frac{x^2 - x + 1}{x^2 + x + 1} \right) \Big|_{x=x} \, , \quad \text{Start} = -1,
$$

*End* = 3, *Step* = 4/44. Dựa vào bảng giá trị ta thấy đạo hàm đều nhận giá trị bé hơn hoặc bằng 0 trên (-1,1) nên hàm số nghịch biến trên khoảng đó. Vậy ta chọn phương án B.

**Giải thuật tổng quát 2.4.2.** Xét sự biến thiên của hàm số  $y = h(x)$  trên  $(a, b)$ .

*Bước 1:* Vào chức năng Table, nhập  $f(x) = \frac{d}{dx} (h(x))|_{x=x}$ , *x*  $\frac{d}{dx}$ (*h*(*x*  $f(x) = \frac{d}{dx} (h(x))|_{x=x}$ , *Start = a, End = b,*  $Step = (b - a)/44$ .

*Bước 2:* Quan sát dấu của *f*(*x*) trong bảng giá trị, để kết luận sự đồng biến, nghịch biến tùy thuộc vào dấu dương hay âm của *f*(*x*).

**Bài tập minh họa 2.4.3** (Câu 26, mã đề 211, Đề thi thử THPTQG, 2019, Trường THPT chuyên Quốc học Huế)**.** *Hàm số nào trong các hàm số sau đây đồng biến trên khoảng* (1,3)?

A. 
$$
y = \frac{x+1}{2x-3}
$$
.  
\nB.  $y = e^{-x}$ .  
\nC.  $y = \sqrt{4-x^2}$ .  
\nD.  $y = x^4 - 2x^2 - 1$ .

**Bài tập đề xuất 2.4.4.** *Hàm số*   $y = -x^3 + 2x^2 + 2mx + 1$  nghịch biến trên  $\mathbb R$  khi

A. 
$$
m \ge \frac{2}{3}
$$
.  
\nB.  $m \le -\frac{2}{3}$ .  
\nC.  $m \ge -\frac{2}{3}$ .  
\nD.  $m \le \frac{2}{3}$ .

Ở trên chúng tôi đã dùng chức năng Table như bảng biến thiên, ứng dụng của chúng không chỉ dừng lại ở đó. Sau đây chúng tôi đề xuất một số ứng dụng và thuật toán để sử dụng chúng trong một số dạng toán cụ thể.

## **2.5. Dạng toán về cực trị của hàm số**

Ví dụ 2.5.1. *Trên đoạn*  $\left[-\frac{\pi}{2}, 4\pi\right]$ 3  $\frac{\pi}{2}$ ,4 $\pi$ ], hàm số *y* = *x* – sin 2*x* + 3 *có mấy điểm cực đại*?

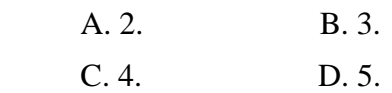

*Gợi ý giải*. Bằng phương pháp tự luận, ta có thể giải bài toán theo các bước sau: Tính *y'*; Tìm nghiệm của *y'=*0; Xét dấu của *y'* trên  $\left[-\frac{\pi}{2},4\pi\right]$ 3  $\frac{\pi}{2}$ ,4 $\pi$ ] từ đó quan sát số lần thay đổi dấu từ dương sang âm chính là số cực đại. Dùng máy tính hỗ trợ, ta có giải thuật đơn giản sau đây. Cài đặt chế độ góc là radian (SHIFT SETUP 2 2). Vào chức năng Table ở chế độ một hàm,  $\text{nhâp} \ \ f(x) = \frac{d}{dx}(x - \sin(2x) + 3)|_{x=x},$  $Start = -\frac{\pi}{2}$ , 3  $=-\frac{\pi}{2}$ *End*= $4\pi$ , *Step*= $\left(\frac{13\pi}{2}\right)$  ÷ 44. 3  $=\left(\frac{13\pi}{3}\right)$ ÷ 44. Ta thấy dấu của

hàm đạo hàm thay đổi năm lần từ dương sang âm, do đó hàm có năm cực đại trên đoạn đã cho. Chọn phương án D.

**Giải thuật tổng quát 2.5.2.** Tìm số cực trị của hàm số  $h(x)$  trong khoảng  $(a,b)$ .

*Bước 1:* Vào chức năng Table ở chế độ một hàm số. Nhập  $f(x) = \frac{d}{dx} (h(x))|_{x=x}$ ,  $f(x) = \frac{d}{dx} (h(x))$ *Start* = *a*, *End* = *b*, *Step* =  $(b - a) / 44$ .

*Bước 2:* Quan sát số lần đổi dấu của *f*(*x*) trong bảng giá trị và kết luận số cực trị.

**Bài tập minh họa 2.5.3** (Câu 46, mã đề 132, cụm 8 trường THPT chuyên khu vực Duyên hải và Đồng bằng Bắc Bộ phối hợp tổ chức kỳ thi thử THPTQG, 2019). Hỏi hàm số  $y = |\sin(2x) + x|$  có bao nhiêu điểm cực trị trên  $\mathit{kho\text{-}ang}(-\pi,\pi)$  ?

> A. 4. B. 7.  **C**. 5. D. 3.

**Bài tập đề xuất 2.5.4.** *Trên đoạn*  $[-4, 7]$ , *tìm các điểm cực trị của hàm số*

$$
y = \frac{1}{4}x^4 - \frac{31}{18}x^3 - \frac{131}{12}x^2 - \frac{20}{3}x + 1.
$$

*Gợi ý giải.* Bước 1, vào chức năng Table, nhập

Table, 
$$
\text{nhâp}
$$
  
\n
$$
f(x) = \frac{d}{dx} \left( \frac{1}{4} x^4 - \frac{31}{18} x^3 - \frac{131}{12} x^2 - \frac{20}{3} x + 1 \right) \Big|_{x=x},
$$
\nStart = -4, End = 7, Step =  $\frac{1}{4}$ .

Quan sát dấu của *y*' để tìm số nghiệm của *y'=*0 trên đoạn [-4,7]. Dựa vào bảng giá trị hàm số ta thấy có hai nghiệm  $x_1 \in (-3, -2)$ ,  $x_2 \in (-1,0)$ .

Bước 2, tìm chính xác  $x_1, x_2$  bằng chức năng SOLVE, nhập

ing SOLVE, nhập  
\n
$$
\frac{d}{dx} \left( \frac{1}{4} x^4 - \frac{31}{18} x^3 - \frac{131}{12} x^2 - \frac{20}{3} x + 1 \right) \Big|_{x=x} = 0,
$$

SHIFT SOLVE, chon giá trị ban đầu  $\mathbf{0}$  $\frac{3}{2}$ ;  $\frac{-1}{2}$ ). 4 2  $x_0 \in \left(\frac{-3}{4}; \frac{-1}{2}\right)$ . Ta tìm được  $x_1, x_2$ , từ đó tìm được y<sub>1</sub>  $\frac{7999}{272}$ 576  $y_1 = \frac{-7999}{576}, \quad y_2$  $\frac{1009}{100}$ . 486  $y_2 = \frac{100}{100}$ . Vậy điểm cực

tiều và điểm cực đại lần lượt là  

$$
A\left(\frac{-5}{2}; \frac{-7999}{576}\right), B\left(\frac{-1}{3}; \frac{1009}{486}\right).
$$

2.6. Dạng toán về số nghiệm của phương **trình, giá trị lớn nhất, nhỏ nhất của hàm một biến số** 

Ví dụ 2.6.1. *Trong khoảng*  $(-2\pi, 2\pi)$ ,

*phương trình*  $\sin^6 x + 3\sin^2 x + \cos^6 x = 1$  *có* 

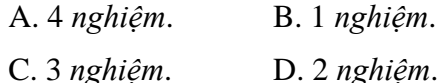

*Gợi ý giải.* Vào chức năng Table ở chế độ một hàm số, nhập

 $f(x) = \sin^6 x + 3\sin^2 x + \cos^6 - 1$ ,  $Start = -2\pi$ , *End* =  $2\pi$ *, Step* =  $4\pi/44$ .

Dựa vào bảng giá trị ta thấy giá trị biến thiên qua 0 ba lần trong khoảng  $(-2\pi, 2\pi)$ . Ta chọn phương án C.

**Nhận xét 2.6.2.** Ở một số dạng toán ta có thể quan sát tổng số lần *f*(*x*) đổi dấu là tổng số nghiệm, nhưng ví dụ trên đã minh chứng cho ta thấy trong thực tế tổng số lần *f*(*x*) chạm giá trị 0 là tổng số nghiệm.

**Ví dụ 2.6.3** (Câu 25, mã đề 120, đề thi THPTQG, 2019). Giá trị nhỏ nhất của hàm số  $f(x) = x^3 - 3x$  trên đoạn  $[-3;3]$  bằng

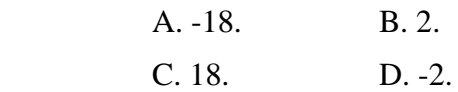

*Gợi ý giải*. Vào chức năng Table ở chế độ một hàm, nhập  $f(x) = x^3 - 3x$ , *Start* = -3,  $End = 3$ , *Step* = 6/44. Quan sát giá trị nhỏ nhất trên bảng ta chọn phương án A. Chú ý rằng, ta cũng có thể sử dụng giải thuật trên để tìm giá trị lớn nhất, giá trị nhỏ nhất của hàm liên tục trên một đoạn.

**Ví dụ 2.6.4.** *Biện luận theo m số nghiệm*:  $\sqrt{2-x} + \sqrt{1+x} = \sqrt{2m+m^2+5+x-x^2}$ . *Gợi ý giải.* Ta có

$$
\left(\sqrt{2-x} + \sqrt{1+x}\right)^2 - x + x^2 = m^2 + 2m + 5
$$

 $(\sqrt{2} - x + \sqrt{1} + x)$ <br>  $\Rightarrow h(x) = k(m)$ , giải<br>  $-1 \le x \le 2$ . Vào chức ni<br>
hàm, nhập  $f(x) = (\sqrt{2-x})$ <br>  $End = 2$ ,  $step = \frac{3}{44}$ ,<br>
sát bảng độ tăng giảm<br>
dồ thị  $\bullet$  s<br>
luận *m*.<br> **Nhận xét 2.6.5.** Tuổ hầ dụa vào bảng<br>
điển cực trị để làm c  $\Leftrightarrow h(x) = k(m)$ , giải điều kiện ta được 1 2. *x* Vào chức năng Table ở chế độ một  $f(x) = (\sqrt{2-x} + \sqrt{1+x})^2 - x + x^2$ , Start = -1, hàm, nhập  $f(x) = (\sqrt{2-x} + \sqrt{1+x})$  $\begin{array}{r} \sqrt{6} & 8 \\ 1 & * & 1 \\ 2 & -1 & 5.6942 \\ -0.863 & 5.6942 \\ 3 & -0.863 & 5.8592 \\ 4 & -0.795 & 5.9405 \end{array}$  $\frac{1}{5}$ . Quan 2, step =  $\frac{3}{\cdot}$ , *End* = 2, *step* =  $\frac{3}{4}$ 44 sát bảng độ tăng giảm bảng giá trị, phát thảo

đồ thị  $\overline{\smash{\big)}\smash{\big)}\,}$ , quan sát đồ thị biện luận *m*.

Nhận xét 2.6.5. Trong trường hợp này ta có thể dựa vào bảng giá trị *f*(*x*) dự đoán các điểm cực trị để làm các bài toán trắc nghiệm nhanh hơn, nếu không thể dự đoán các giá trị thì ta có thể thực hiện theo Mục 2.5 để tìm chính xác các điểm cực trị.

**Bài tập minh họa 2.6.6** (Câu 32, mã đề 202, đề thi thử THPTQG, 2020, Trường THPT Tiên Du, Bắc Ninh). *Cho hàm số*  $y = \frac{3}{5}$ 2  $y = \frac{3x + m}{2}$ *x*  $=\frac{3x+1}{x+1}$  $\overline{a}$ (*với m là tham số thực*) *có giá trị lớn nhất trên*  đoạn [–2,1] bằng 2. Mệnh đề nào sau đây đúng?

> A.  $0 \le m < 3$ . **B**.  $-3 \le m < 0$ .  $C.$   $m < -3.$ D.  $m \geq 3$ .

**Bài tập đề xuất 2.6.7.** 1) *Tìm m để giá trị lớn nhất của hàm*  $y = x^3 - 3x + m - 1$  *trên* [0,3] *là* -1

A. 
$$
m = -18
$$
.  
B.  $m = 18$ .  
C.  $m = 0$ .  
D.  $m = 3$ .

*Gợi ý giải.* Vào chức năng Table ở chế độ hai hàm, thử các phương án. Nhập  $f(x) = x^3 - 3x - 18 - 1$  (tương ứng phương án A),  $g(x) = x^3 - 3x + 18 - 1$  (tương ứng với phương án B), *Start* = 0, *End* = 3, *Step* =  $3/29$ . Dựa vào bảng giá trị ta thấy với  $x = 3$  thì  $f(x) = -1$ , do đó chọn phương án A. Chú ý, đôi khi bảng giá trị không chứa giá trị chính xác, khi đó ta quan

sát độ tăng giảm của các giá trị xem có tiệm cận -1 hay không, để chọn đáp án phù hợp.

2) *Tìm m để phương trình sau có nghiệm*  $\frac{\cos x + 2\sin x + 3}{2} = m?$  $\frac{2\cos x - \sin x + 4}{x+2}$  $\frac{+2\sin x+3}{x-\sin x+4} =$  $\frac{x+2\sin x+3}{\sin x+4} = m$ A.  $\frac{4}{1}$  < m. 11  $\langle m.$  B.  $0 \leq m \leq \frac{3}{2}$ . 4  $\leq$  *m*  $\leq$ **C**.  $\frac{2}{2} \leq m \leq 2.$ 11  $\leq m \leq 2$ . D. 20 11  $m > \frac{20}{11}$ .

*Hướng dẫn*. Dùng chức năng Table tìm giá trị lớn nhất, giá trị nhỏ nhất của hàm số ở vế trái trên một chu kì nào đó (chẳng hạn  $[0, \pi]$ ), từ đó suy ra *m*.

3) *Biện luận theo m số nghiệm của phương trình*  $-x^4 + 2x^2 = -m^4 + 2m^2$ .

# **2.7. Dạng toán về nghiệm nguyên của ph ơng trình một biến, hai biến**

Chức năng Table có thể giúp ta giải một số bài toán về nghiệm nguyên một cách nhanh chóng hơn so với các cách tính tự luận thông thường. Ngoài ra, chức năng Table còn có thể kết hợp với nhiều chức năng khác, chẳng hạn chức năng SOLVE, để giải những bài toán đa dạng hơn, có mức độ vận dụng cao hơn.

**Ví dụ 2.7.1** (Đề thi giải toán trên máy tính Casio qua mạng, 2007). *Tìm cặp số*  $(x; y)$ 

nguyên dvong với x nhỏ nhất thỏa phương trình:  

$$
\sqrt[3]{156x^2 + 807} + (12x)^2 = 20y^2 + 52x + 59.
$$

*Gợi ý giải.* Nếu giải bằng tự luận thì phải sử dụng các phương pháp đại số biến đổi phương trình rồi dựa vào điều kiện  $(x; y)$ nguyên dương và *x* nhỏ nhất để tìm nghiệm bài toán. Cách giải này không đơn giản. Tuy nhiên, đối với phương trình đã cho ta rút được một ẩn *y* biểu diễn qua hàm của ẩn *x,* nên cách giải đơn giản trên máy tính như sau: Vào chức năng Table, nhập

$$
f(x) = \sqrt{\frac{\sqrt[3]{156x^2 + 807} + (12x)^2 - 52x - 59}{20}}, \quad Start = 1,
$$
  
End=44, Step=1.

Ta thấy rằng khi  $x=11$  thì  $y=29$  là số nguyên dương. Đó cũng là đáp án cần tìm.

**Ví dụ 2.7.2** (Trường THPT Hồng Quang, Hải Dương, 2015). Tìm n thỏa mãn  $2C_{n+1}^3 + C_n^2 = \frac{A_n^3}{2}.$  $C_n^3 + C_n^2 = \frac{A_n}{2}$  $C_{n+1}^3 + C_n^2 = \frac{A_n^3}{2}$ . *Gợi ý giải*. Nếu giải bằng phương pháp tự luận, ta đặt điều kiện *n* 3. Biểu diễn các tổ hợp và chỉnh hợp theo *n*, sau đó rút gọn để được phương trình ẩn *n;* giải phương trình này để tìm *n* và so với điều kiện. Sau đây là cách giải đơn giản sử dụng chức năng Table trên máy tính: Vào chức năng Table, nhập  $(x) = 2C_{x+1}^3 + C_x^2 - \frac{A_x^3}{2},$  $\frac{3}{x+1}$  +  $C_x^2$  -  $\frac{4x}{2}$  $f(x) = 2C_{x+1}^3 + C_x^2 - \frac{A_x^3}{2}$ , *Start* = 3, *End* = 30, *Step* =1. Dựa vào bảng thì ta thấy khi  $n = 11$  thì  $f(x) = 0$ . Vậy  $n = 11$ .

Bài tập minh họa 2.7.3 (THPT chuyên Thoại Ngọc Hầu, An Giang, 2016)**.** *Tìm số hạng không chứa x trong khai triển*  2  $\big)^n$ *x x*  $\left(x - \frac{2}{\sqrt{x}}\right)^n$  *biết*  $A_n^2 = C_n^{n-2} + C_n^{n-1} + 4n + 6$ . Đáp án:  $n = 12$ ,  $a_0 = 2^8 C_{12}^8$ .

**Bài tập đề xuất 2.7.4.** 1) *Cho phương*  **Bat tạp de xuat 2.7.4.** 1) *Cho ph*<br> *trình*  $(2+x-x^2)^{\sin x} = (2+x-x^2)^{2-\sqrt{3}\cos x}$ , *x x x x x x x x x x x x***<b>***x x x x x x x x x x x x x x x x x x x x x x x x x rằng phương trình đã cho có chứa hai nghiệm có dạng*  $x_{1,2} = \frac{a \pm \sqrt{2}}{2}$  $x_{12} = \frac{a \pm \sqrt{b}}{2}$  với a, b là các số *nguyên dương thuộc* [1,8). *Tính*  $S = a^2 + 6b^2$ .

> A.  $S = 232$ . B.  $B. S = 151.$ C.  $S = 55$ . D.  $S = 58$ .

*Gợi ý giải.* Dùng chức năng SOLVE để tìm nghiệm của phương trình. Ta dò được hai nghiệm của phương trình và nhận thấy

$$
x_1 = \frac{a - \sqrt{b}}{2} < \frac{a + \sqrt{b}}{2} = x_2.
$$

Lưu nghiệm vào biến nhớ *A*. Vậy  $\frac{-\sqrt{b}}{2} \Leftrightarrow a = 2A - \sqrt{b}.$ Lud inginem vao bien<br> $x = A = \frac{a + \sqrt{b}}{2} \Leftrightarrow a = 2A - \sqrt{b}$ . Vào chức năng Table để dò nghiệm, nhập  $f(x) = 2A - \sqrt{x}$ , *Start* = 1, *End* = 7, *Step* = 1. Dựa vào kết quả ta nhận được  $x=5$ ,  $f(x)=1$ . Do đó  $a = f(x) = 1, \qquad b = x = 5.$ Vậy  $S = a^2 + 6b^2 = 151$ . Đáp án là phương án B.

Để tìm ra các giải thuật giải toán sơ cấp dưới sự hỗ trợ của máy tính Casio *fx*-580VN X, chúng ta cần vận dụng kiến thức toán học và am hiểu về chức năng của máy. Độc giả có thể cải tiến, tương tự hóa ý tưởng của các giải thuật trên để đưa ra một số giải thuật giải các dạng toán khác không được trình bày trong bài báo. Công việc này sẽ góp phần rèn tư duy giải thuật cho người sử dụng máy tính.

#### **3. Kết luận**

(1247-52x-59) Sharr = 1,  $\frac{1}{2}$  =  $\frac{1}{4}$  =  $\frac{1}{4}$  =  $\frac{1}{4}$  =  $\frac{1}{4}$  =  $\frac{1}{4}$  =  $\frac{1}{4}$  =  $\frac{1}{4}$  =  $\frac{1}{4}$  =  $\frac{1}{4}$  =  $\frac{1}{4}$  =  $\frac{1}{4}$  =  $\frac{1}{4}$  =  $\frac{1}{4}$  =  $\frac{1}{4}$  =  $\frac{1}{4}$  =  $\frac{$ Chúng tôi chọn lọc trình bày một số giải thuật mới chuyên sâu và dạng toán vận dụng chức năng Table trên dòng máy tính Casio *fx*-580VN X. Việc nghiên cứu sử dụng các giải thuật này góp phần nâng cao hiệu quả trong giải toán cho giáo viên, học sinh phổ thông. Chúng tôi có hai đề xuất như sau: (1) Giáo viên, học sinh có thể vận dụng giải thuật để giải nhanh một số dạng toán liên quan, đã được trình bày trong các tài liệu. Tuy nhiên giáo viên cần hướng dẫn cho học sinh cách giải bài toán bằng phương pháp tự luận thông thường nhằm giúp học sinh khắc sâu kiến thức toán liên quan trong quá trình giải. (2) Giáo viên toán phổ thông cần tiên phong tìm hiểu các giải thuật máy tính, để khi ra đề thi, đề kiểm tra tránh được các dạng toán đã có giải thuật giải nhanh, mà học sinh không cần chú ý nhiều đến kiến thức toán học trong đó. Đồng thời điều này cũng nhằm góp phần tạo sự công bằng giữa các học sinh sử dụng các dòng máy tính mới nhất và các học sinh sử dụng các dòng máy tính cũ hơn (không giải được dạng toán trong đề ra).

**Lời cảm ơn:** Nghiên cứu này được hỗ trợ

bởi đề tài nghiên cứu khoa học sinh viên Trường Đại học Đồng Tháp mã số SPD2019.02.12./.

#### **Tài liệu tham khảo**

- Bộ Giáo dục và Đào tạo (2019), *Danh sách máy tính bỏ túi được đem vào phòng thi kỳ thi THPT quốc gia năm 2019*, Số 1568/BGDĐT-CNTT, Hà Nội ngày 12/4/2019.
- Đoàn Trí Dũng, Bùi Thế Việt (2015), *Phương pháp sử dụng máy tính Casio trong giải toán phương trình, bất phương trình, hệ phương trình*, NXB Đại học Sư phạm Thành phố Hồ Chí Minh.
- Lê Trung Hiếu, Lê Văn Huy (2015), "Đề xuất một số giải thuật sử dụng phím CALC trong lập trình giải toán máy tính cầm tay", *Tạp chí Khoa học Trường Đại học Sư phạm Thành phố Hồ Chí Minh, Số 12* (78), tr. 126-137.
- Lê Trung Hiếu, Hoàng Công Hưng (2018), "Dùng máy tính cầm tay Casio *fx*-570VN Plus hỗ trợ giải một số dạng bài tập trắc nghiệm môn toán nội dung giải tích", *Tạp*

*chí Khoa học Trường Đại học Đồng Tháp*, (Số 32), tr. 28-35.

- Lê Ngô Nhật Huy, Lê Trung Hiếu (2019), "Dùng máy tính cầm tay Casio *fx-*580VN X hỗ trợ giải một số dạng toán giải tích lớp 12", *Tạp chí Khoa học Trường Đại học Đồng Tháp,* (Số 38), tr. 26-33.
- Huỳnh Duy Khánh, Nguyễn Thành Khoa, Lâm Bữu Tân, Huỳnh Ngọc Thanh, Nguyễn Trần Mỹ Phương Trang (2018), *Sử dụng máy tính Casio giải đề trắc nghiệm và toán thực tế lớp 12 và tuyển sinh đại học*, NXB Đại học Sư phạm Thành phố Hồ Chí Minh.
- Nguyễn Ngọc Nam, Ngọc Huyền LB (2019), Công phá kỹ thuật Casio, NXB Đại học Quốc gia Hà Nội.
- H. Pomerantz (1997), *The role of calculators in math education*, Texas Instruments.
- Nguyễn Thái Sơn (2018), *Tài liệu tập huấn Casio fx-580VN X* (*khối THPT*), BITEX.
- Thái Duy Thuận (2016), *Đột phá bằng Casio fx-570VN Plus môn toán*, NXB Đại học Quốc gia Hà Nội.